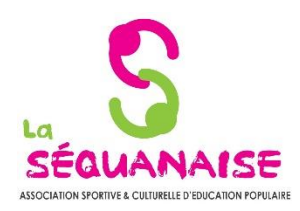

# INFORMATIQUE

## **Module 1 : Comprendre l'environnement Windows pour les débutants**

#### **Effectuer ses premiers pas sur Windows**

Le bureau Le menu Démarrer Le menu contextuel (clic droit)

#### **Comprendre l'organisation du système**

Qu'est que l'explorateur Windows ? Qu'est-ce qu'un fichier ? Qu'est-ce qu'une extension ? Qu'est-ce qu'un dossier ? Qu'est-ce qu'un logiciel ? L'arborescence de fichiers

#### **Se servir de l'explorateur Windows**

Ouvrir une fenêtre Réduire/Agrandir la fenêtre Déplacer la fenêtre Mettre deux fenêtre côte à côte

### **Exploiter les fichiers et dossiers**

Créer des fichiers de texte simple Les organiser avec des dossiers Renommer un fichier/dossier Déplacer ou dupliquer un fichier existant Supprimer un fichier

#### **Connaître les fonctions utiles sous Windows**

Effectuer une recherche (fichier, logiciel...) Créer des raccourcis Utiliser une clé USB Utiliser le gestionnaire des tâches

#### **Module 2 : Internet pour les débutants**

# **Connaître son navigateur Web**

La barre d'adresse Les favoris L'historique

#### **Utiliser les outils de recherche**

Faire une recherche sur internet Les résultats de recherche Faire une recherche pour trouver la météo, les pages jaunes…

#### **Utiliser la messagerie**

Présentation d'une messagerie Ecrire un mail Lire un message Répondre à un mail Supprimer un mail Envoyer un mail avec un fichier joint, une photo Classer ses mails Gérer les fichiers joints (ouvrir, transférer…)

#### **Module 3 : Word débutants**

#### **Prendre en main le logiciel**

Description de l'interface (Ruban, Barre d'outils Accès Rapide, etc.) Structure d'un fichier (pages, sections, paragraphes...) Découvrir la règle, les marques de paragraphes

#### **Gérer les documents**

Créer un document Ouvrir, enregistrer et fermer Utiliser documents récents

#### **Saisir et personnaliser un texte**

Saisir un texte Se déplacer dans le document Sélectionner le texte à modifier Déplacer et dupliquer du texte Modifier la mise en forme d'un texte Gérer l'alignement des paragraphes Utiliser la vérification orthographique automatique

#### **Rechercher/Remplacer**

Rechercher une chaîne de caractères Remplacer une chaîne par une autre Remplacer des mises en forme

#### **Mise en page**

Choisir et personnaliser les marges Préciser la taille des feuilles et l'orientation Ajouter une numérotation des pages Insérer des sauts de page Découper son document en plusieurs sections

#### **Impression**

Définir les pages à imprimer Configurer les options de l'imprimante Imprimer son document

#### **Module 4 : Excel débutants**

#### **Prendre en main le logiciel**

Description de l'interface (Ruban, Barre d'outils Accès Rapide, etc.) Structure d'un fichier (classeurs, feuilles et cellules) Créer un classeur

#### **Gérer plusieurs feuilles de calculs**

Ajout d'une feuille au classeur Renommer une feuille Déplacer une feuille (sur un même classeur ou dans un autre) Identifier une feuille grâce à une couleur d'onglet

#### **Travailler avec les cellules**

Les différentes façons de sélectionner des cellules Insérer des lignes et des colonnes Modifier la hauteur et la largeur des lignes / colonnes

#### **Appliquer un format aux cellules**

Mettre en forme le contenu d'une cellule (police, couleurs...) Appliquer des bordures Gérer l'alignement dans une cellule Fusionner plusieurs cellules

#### **Les opérations de base**

La barre de formules L'addition, la soustraction, la multiplication, la division L'intérêt des parenthèses Appliquer un calcul sur toute une colonne

#### **Trier et filtrer un tableau**

Appliquer un tri sur une ou plusieurs colonnes Modifier les options de tri Appliquer des filtres sur un tableau

#### **Imprimer un tableau**

Gérer la mise en page (marges, entête et pied de page, etc.) Mettre à l'échelle son tableau Gérer manuellement les sauts de page Définir une zone d'impression Définir les options d'impression puis imprimer

#### **Se déplacer dans un document Excel**

Figer les volets